## Phụ kiện

Magic Mouse và Magic Keyboard đã được ghép đôi với iMac. Nếu han đã mua Magic Trackpad hoặc Magic Keyboard có Bàn phím số với iMac thì các thiết bị cũng sẽ được ghép đôi. Để bật chúng, hậy di chuyển công tắc bật/tắt sao cho màu xanh hiển thị.

## Sử dung chuột và bàn phím

Để sạc các thiết bị hoặc ghép đôi lại chúng, hãy sử dụng Cáp USB Lightning đi kèm để kết nối chúng với iMac. Kiểm tra mức pin và trang thái kết nối trong menu Bluetooth<sup>®</sup>. Nếu menu Bluetooth không hiển thị. hấy mở Tùy chọn hệ thống hấm vào Bluetooth, sau đó chọn "Hiển thị Bluetooth trên thanh menu"

Để cá nhân hóa cách ban sử dung thiết bi, hãy mở Tùy chọn hệ thống và chọn Bàn phím. Chuột hoặc Bàn di chuột. Bấm vào các tab để khám phá các cử chỉ và tùy chon cho từng thiết hi

## Tải hướng dẫn Thông tin cơ bản *iMac về*

Tìm hiểu thêm về cách thiết lập và sử dụng iMac trong hướng dẫn Thông tin cơ bản về *iMac*. Để xem hướng dẫn. hãy truy cập support apple.com/ vi-vn/guide/imac.

## Hỗ trơ

Để biết thông tin chi tiết, hãy truy cân support.apple.com/en-vn/mac/imac. Để liên hê với Apple, hãy truy câp support.apple.com/en-yn/contact.

# $\triangle$ iMac

Không phải tất cả các tính năng đều có sẵn tai tất cả các khu vực. © 2021 Apple Inc. Moi quyền được bảo lưu. Logo và nhãn Bluetooth® bằng chữ là các nhãn hiệu đã đăng ký do Bluetooth SIG. Inc. sở hữu và được sử dung theo giấy phép. Designed by Apple in California. Printed in XXXX. VN034-04924-A

## Chào mừng đến iMac của bạn

Nhấn nút nguồn để khởi động iMac. Trợ lý thiết lập giúp ban thiết lập và sử dụng thiết bi.

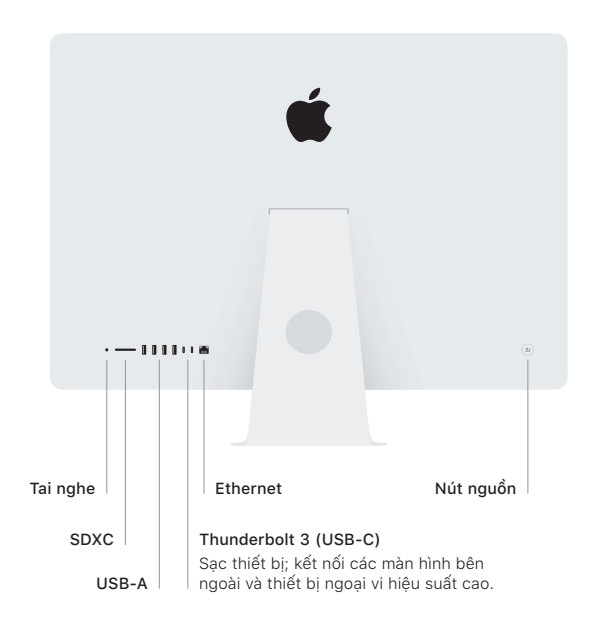

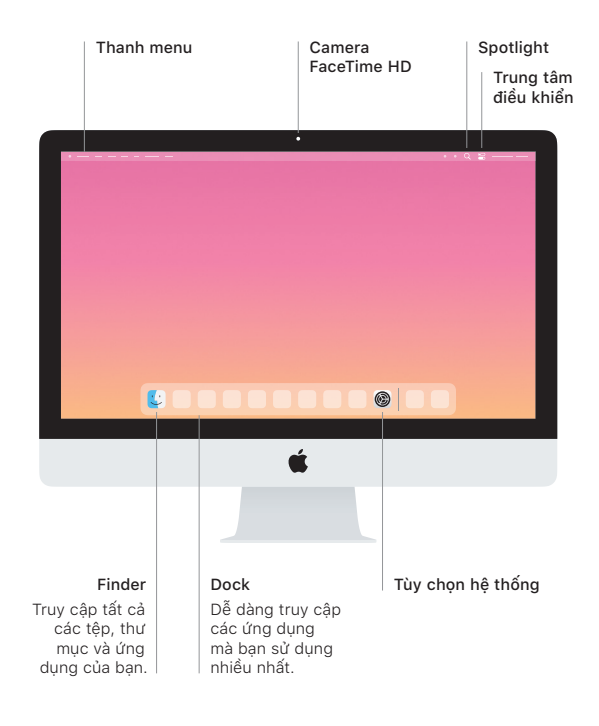